# **Auditierung**

BPS führt ein umfangreiches Audit Log für alle relevanten Tabellen. Damit können Probleme im Datenbestand untersucht und die Entstehung nachvollzogen werden.

Die Auditierung ist standardmässig eingeschaltet nachdem die Datenbank mit dem Assistent für neue Datenbanken initialisiert wurde. Dasselbe trifft zu für Tabellen die während des Updates auf neue BPS Versionen verändert oder neu eingeführt werden.

Da die Auditierung namhafte Datenmengen in der Datenbank erzeugt und die Verarbeitung auf dem Datenbank-Server belastet ist es in intensiv genutzten Installationen angezeigt alte Audit Daten regelmässig zu löschen, oder die Auditierung sogar ganz auszuschalten um die Leistung zu erhalten. Das unten beschriebene Skript kann für solche Aktionen verwendet werden.

## **Audit Tabellen und Views**

Die Mastertabelle aller Audit Operationen ist t\_audits. In dieser Tabelle werden alle Operationen aufgezeichnet. Nebst eigentlichen Datenänderungen per Insert, Update und Delete Operationen wird in dieser Tabelle auch protokolliert wenn das Auditing von Tabellen aktiviert oder deaktiviert wird:

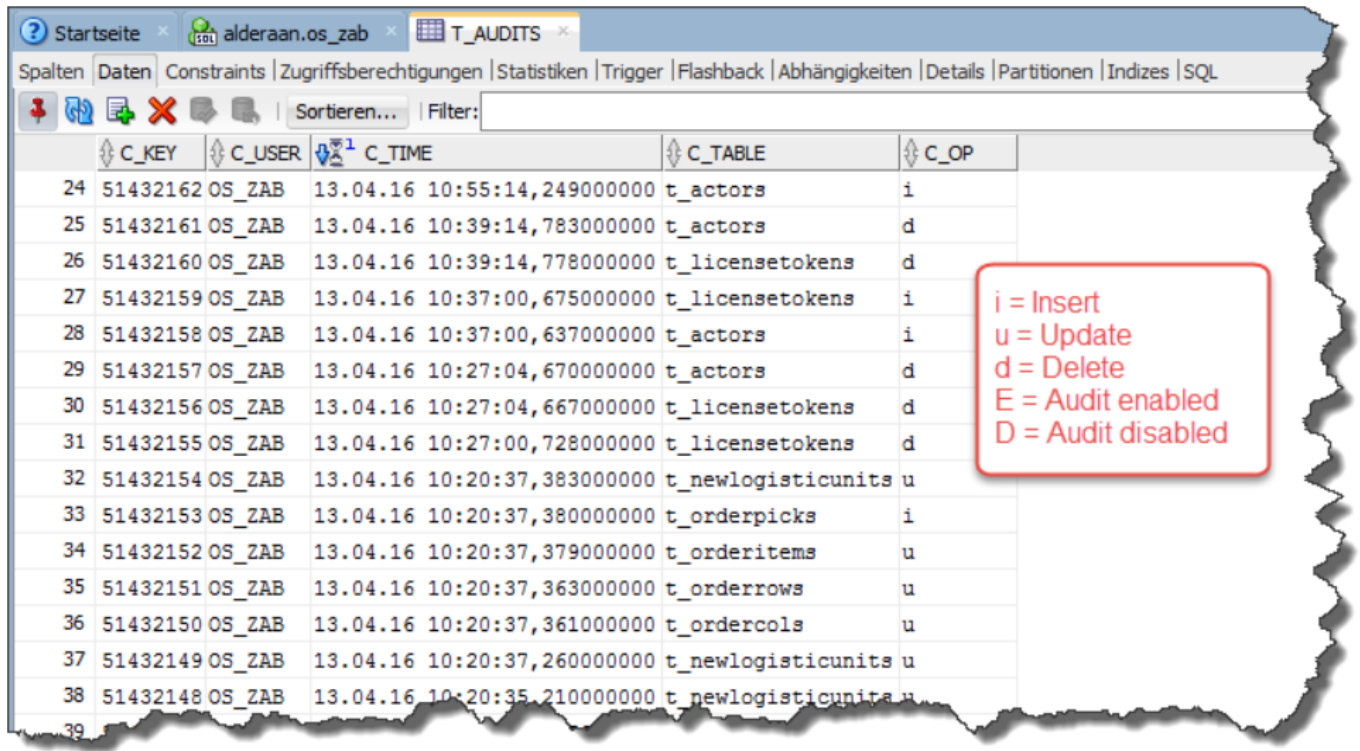

Für Insert, Update und Delete Operationen in Datentabellen existiert jeweils eine analoge Slave Audit Tabelle deren Name mit ta\_ beginnt. In diesen wird jede Datenänderung im Detail aufgezeichnet. Zur komfortableren Auswertung von Datenänderungen existieren allerdings entsprechende Views deren Namen jeweils mit va\_ beginnt, darin sind Audit Master- und Slave-Tabellen verknüpft:

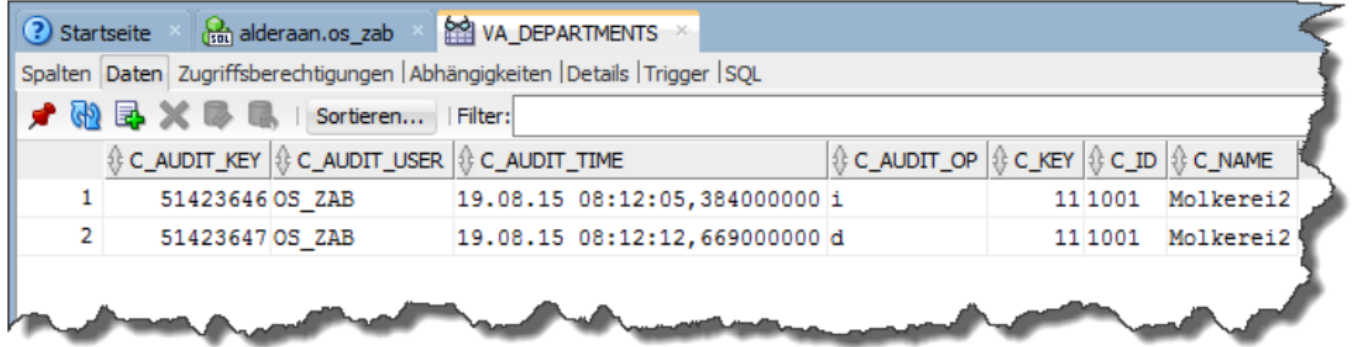

### **Audit-Skript**

Das Audit-Skript kann im BPS Installationsverzeichnis von der Kommandozeile aus gestartet werden. Mit dem Kommando bps audit -h kann die eingebaute Online-Hilfe angezeigt werden:

```
 C:\Program Files\IBK BPS 2.22.1\bin>bps audit -h
  SYNOPSYS
       bps audit CONNECTSTRING [AUDITNAME]... [OPTION]...
   BESCHREIBUNG
       Dieses Skript dient der Steuerung der Auditierung in der BPS
Datenbank.
      HTNWFTSF
       - Geben Sie als CONNECTSTRING die Anmeldung des BPS Besitzers als
         BenutzerID/PIN@Verbindung an.
       - Geben Sie den Auditnamen als Parameter AUDITNAME ein.
         Der Auditname is der Tabellenname ohne den Präfix 't_'.
       BEISPIELE
         Zeige Status von actors und users:
       bps audit 0/1234@pgprod actors users -s
         Alle Auditierungen deaktivieren:
       bps audit 0/1234@pgprod -d -a
   OPTIONEN
       -a, --all
       Operation für alle Auditnamen ausführen.
       -d, --disable
       Auditierung deaktivieren.
       -e, --enable
       Auditierung aktivieren.
       -s, --status
       Aktuellen Status anzeigen.
       -P, --purgeall
       Alle Auditdatensätze löschen.
       -h, --help
       Hilfe anzeigen (diese).
       -p TAGE, --purge=TAGE
       Auditdatensätze älter als TAGE löschen.
   C:\Program Files\IBK BPS 2.22.1\bin>
```
Beachten Sie dass das Skript durch den Anwendungsbesitzer (BenutzerID = 0) ausgeführt werden

muss, andernfalls fehlen gewisse Datenbankberechtigungen für die auszuführenden Operationen.

Hier einige Beispiele von typischen Aufgaben:

#### **Datensätze löschen welche älter als 60 Tage sind**

```
 C:\Program Files\IBK BPS 2.22.1\bin>bps audit 0/1234@oraprod -a -p 60
 actors 2327 Datensätze gelöscht
 artattributes 45 Datensätze gelöscht
 articleattributes 123 Datensätze gelöscht
 articlebarcodes 16 Datensätze gelöscht
 .....
```
#### **Auditierung komplett deaktivieren**

```
 C:\Program Files\IBK BPS 2.22.1\bin>bps audit 0/1234@oraprod -a -d
 actors deaktiviert
 artattributes deaktiviert
 articleattributes deaktiviert
 articlebarcodes deaktiviert
 articleclasses deaktiviert
 .....
```
#### **Alle Auditierungen einschalten**

```
 C:\Program Files\IBK BPS 2.17.0\bin>bps audit 0/1234@oraprod -a -e
 actors aktiviert
 artattributes aktiviert
 articleattributes aktiviert
 articlebarcodes aktiviert
 articleclasses aktiviert
 .....
```
From: <https://bps.ibk-software.com/> - **BPS WIKI**

Permanent link: **<https://bps.ibk-software.com/dok:audit>**

Last update: **08.06.2021 15:28**

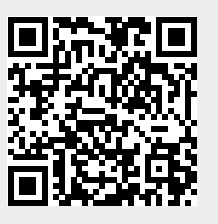